# 3.8. CASO DE ESTUDIO: DEBUG

Es un programa que sirve para localizar errores a través de un cierto número de técnicas interactivas, es decir, a través de la interacción con el usuario. Además de ser una valiosa herramienta de depuración, de aprendizaje utilizada para conocer paso a paso la ejecución de cada instrucción, para llevar a cabo la interacción con el usuario, el depurador cuenta con comandos que son órdenes para el programa, existe un depurador específico para cada lenguaje, para el ensamblador 8088 el programa depurador se llama *debug*, el cual cuenta con 18 comandos que incluyen manejo de memoria de registros y de archivos, para utilizar el programa *debug* hay que llamarlo por su nombre y oprimir enter.

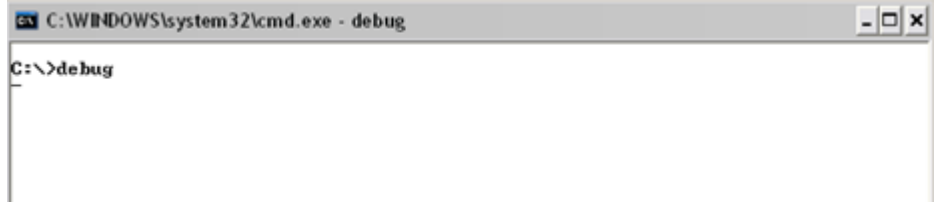

## *Comandos del debug***.**

*Comando A (Assemble).* Se encarga de ensamblar mnemónicos 8086, 8087 y 8088, directamente en la memoria, esto es, permite meter instrucciones a partir de una dirección especificada ensamblándolas inmediatamente para ser ejecutadas. La sintaxis es:

A[dirección]

Ejemplo:

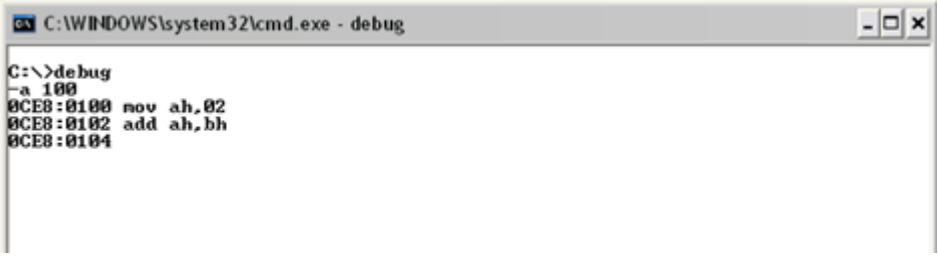

orden. Para terminar de ensamblar solo dar enter y se retornará al prompt esperando una nueva

El comando A verifica los errores de sintaxis línea a línea, si existiera un error en una línea no le permitirá al usuario escribir la siguiente línea sin haber corregido la anterior.

Ejemplo:

```
-\Box\timesGO C: WINDOWS \system 32\cmd.exe - debug
C:\>debug<br>-a 200<br>0CE8:0200 nov 5,ah<br>0CE8:0200
BCE8:0200
```
*Comando D (Dump).* Este comando muestra el contenido de la memoria del rango especificado en el comando, o bien muestra 128 bytes a partir de la dirección inicial especificada en el comando.

Sintaxis:

D [rango]

donde rango puede ser una sola dirección o dirección inicial, dirección final

Ejemplo:

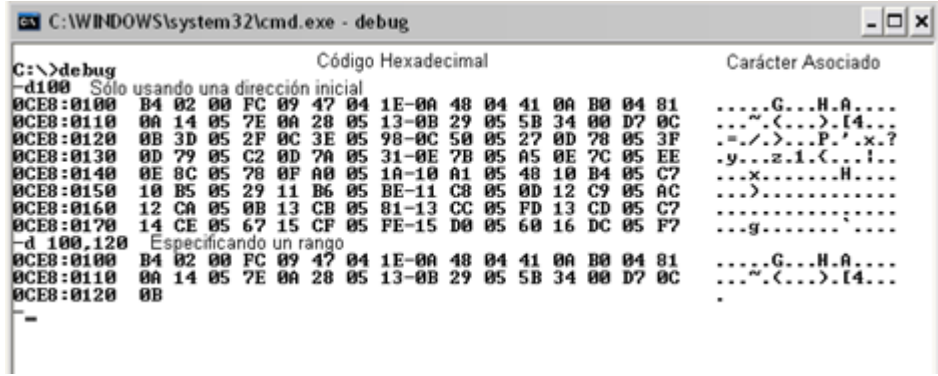

*Comando E (Enter).* Muestra el contenido de la memoria permitiendo la modificación de dicho contenido. La memoria es modificada únicamente en la porción correspondiente al segmento de datos.

Sintaxis:

E Dirección [Lista de datos] Esta última puede omitirse

**Uso:** Cuando se le proporciona únicamente la dirección muestra el contenido de la memoria en esa dirección y espera cuatro posibles opciones:

1) Que el usuario oprima la barra espaciadora con lo cual mostrará el contenido de la siguiente localidad.

Ejemplo:

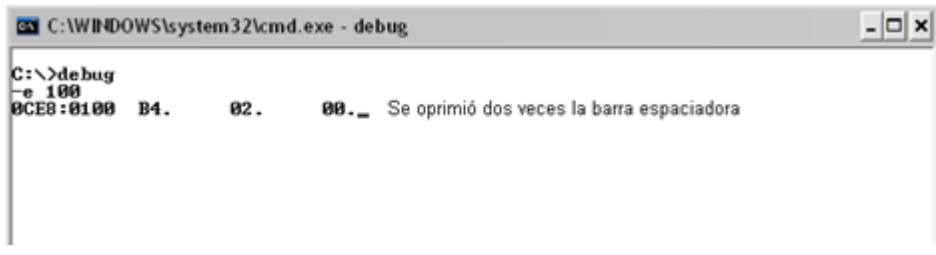

2) Que el usuario oprima la tecla correspondiente al guion, en cuyo caso mostrará el contenido de la localidad anterior.

Ejemplo:

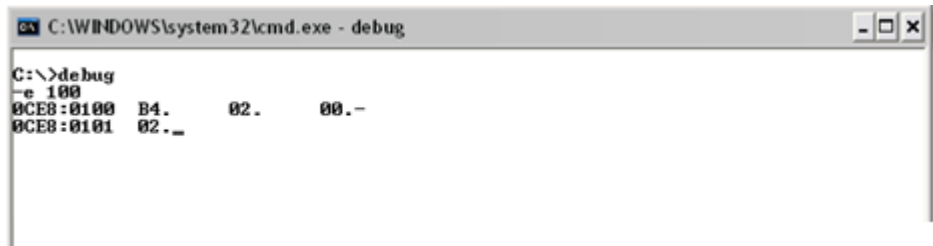

3) Si el usuario oprime enter, saldrá del comando

Ejemplo:

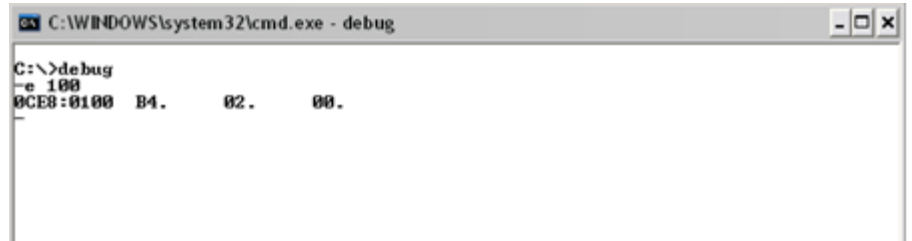

4) Modificar la información, esto es, dar un nuevo dato y oprimir enter. Ejemplo:

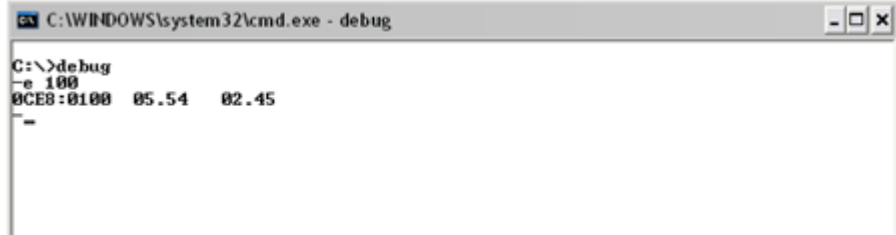

En este caso en la dirección 100 en lugar de tener un 05 ahora se tendrá un 54 y en la siguiente dirección (101) en lugar de tener un 02 se tendrá ahora un 45. Para verificar esto se debe utilizar el comando D con la dirección 100.

Otra forma de usar el comando es además de dar la dirección, dar una cadena encerrada entre comillas (**""**). Esta información será almacenada a partir de la dirección dada en el segmento de datos.

Ejemplo:

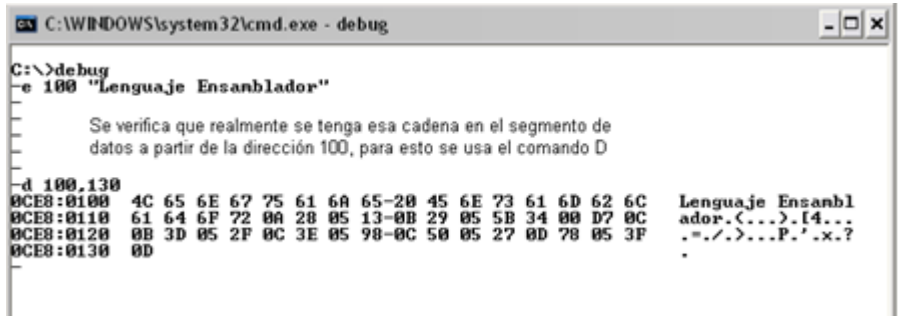

*Comando R (Register).* Muestra el contenido de los registros y permite modificarlos.

Sintaxis:

R [nombre del registro]

Ejemplo:

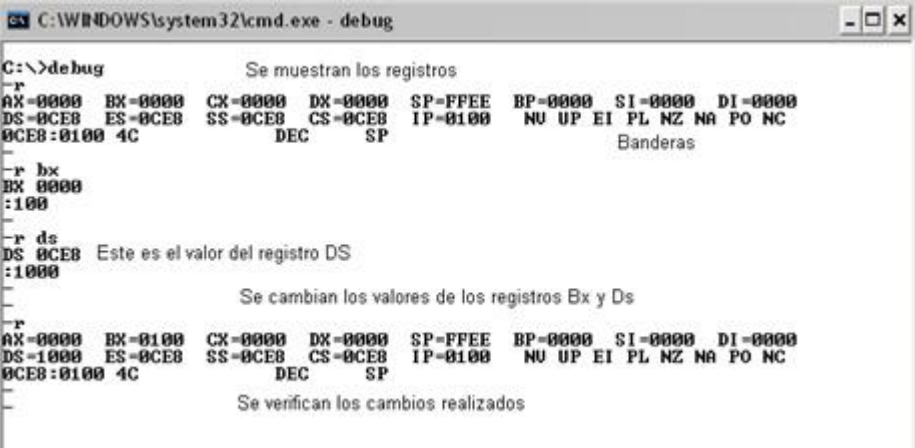

Las banderas que podemos visualizar con el comando r son 8, éstas están representadas por 2 caracteres y tienen dos estados. Aquí no aparece la bandera de Trap.

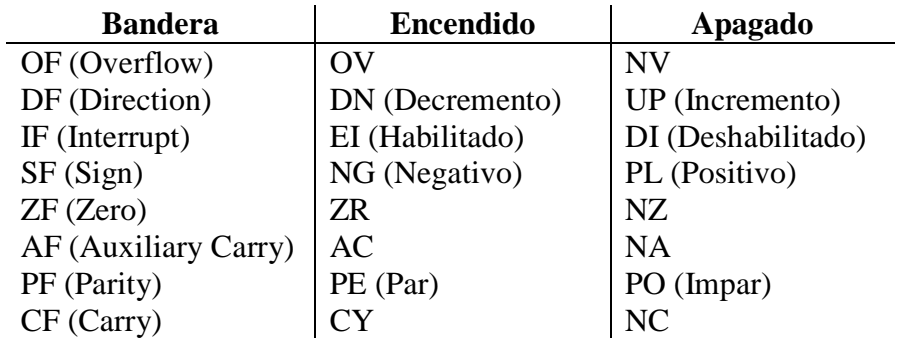

*Comando T (Trace).* Permite ejecutar una a una las instrucciones de un programa, a partir de la dirección especificada, o de la dirección contenida en el registro IP.

Sintaxis:

T[=dirección] [numero]

Si se omite la dirección el depurador ejecuta la instrucción cuya dirección está contenida en el registro IP.

Si no se omite el número, este comando ejecutará número de instrucciones a partir de la dirección dada o contenida en el registro IP.

Si se omite número, solo se ejecuta una sola instrucción.

Ejemplo:

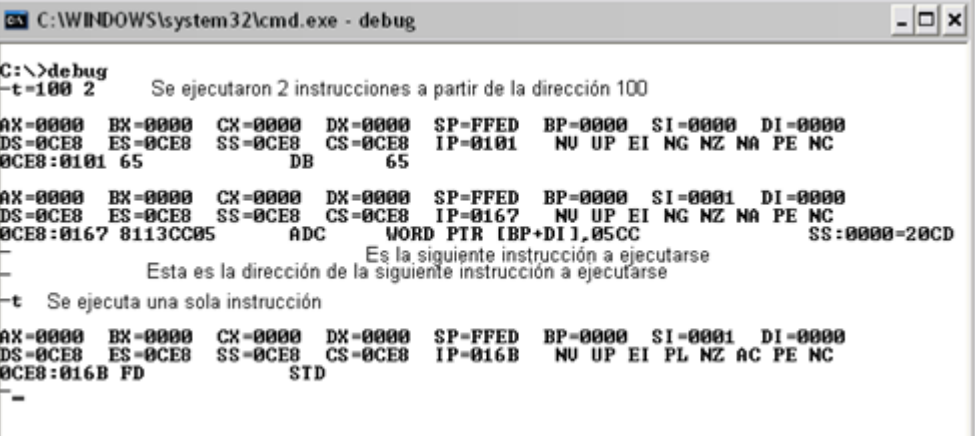

*Comando U (Unassemble).* Permite desensamblar o ver el contenido del segmento de código (el conjunto de instrucciones) a partir de la dirección especificada y si esta se omite, a partir de la dirección contenida en el registro IP.

Sintaxis;

U [dirección inicial, dirección final]

Si se omite la dirección final se muestran 1F bytes del segmento de código, o menos si es que alguna instrucción sobrepasa los 1F bytes.

Ejemplo:

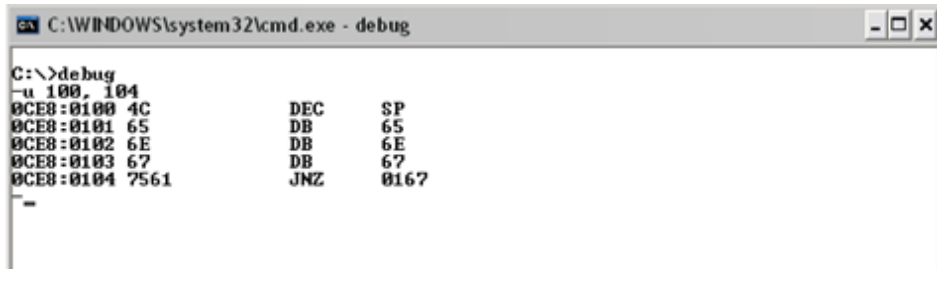

En el siguiente ejemplo se despliegan **1f** bytes a partir de la dirección **300**:

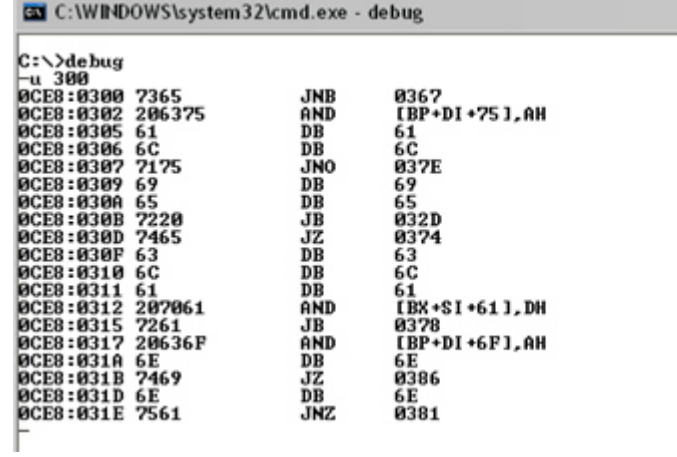

 $\Box$   $\times$ 

*Comando Q (Quit).* Nos permite salir del depurador.

Sintaxis:

Q

*Comando G* **(Go)**. Permite ejecutar un conjunto de instrucciones.

Sintaxis:

G=dir\_inicial, dir\_final

*Comando W (Write)*. Permite guardar un conjunto de instrucciones a disco.

Sintaxis:

w dir\_inicial

y CX. Antes hay que colocar el número de bytes de que consta el programa en los registros BX

# 3.9. EJEMPLO DE ELABORACIÓN DE PROGRAMAS EN DEBUG

*SUMA 2 NÚMEROS*

**Análisis de datos:** Los datos a usar serán números enteros positivos o negativos.

**Análisis de restricciones:** Sin restricciones.

#### **Algoritmo:**

```
Suma de 2 números
Inicio
  escribir( "Introduzca primer número (entero): " );
  leer( a );
  escribir( "Introduzca segundo número (entero): " );
  leer(b);
  suma \leftarrow a + b;
  escribir(sum
a); Fin
```
## **Prueba de escritorio:**

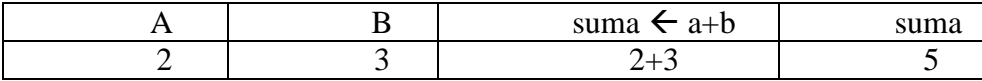

#### **Asociación de registros y variables:**

 $a=$ ah,  $b = al$ , suma =ah

**Convenciones:** Suponemos que son datos válidos**.** Al ejecutar el programa se realizará la acción con los datos previamente introducidos en memoria (no sabemos leer en el lenguaje). Supongamos que hemos introducido 2 en la dirección 200 y 3 en la dirección 201. Tendremos el resultado en la dirección 202.

### **Código y prueba de este programa:**

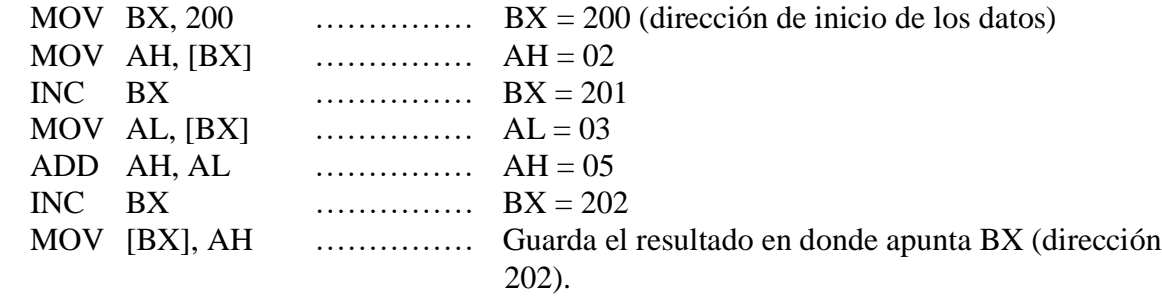

#### **Pasos Gráficos:**

1.- Modificamos registros.

```
C:\WINDOWS\system32\cmd.exe - debug
```

```
- 미 ×
```

```
C:∖>debug
--<br>AX=0000 BX=0000 CX=0000 DX=0000 SP=FFEE<br>DS=0CFC ES=0CFC SS=0CFC SS=0CFC IP=0100
                                                                                       BP = 0000 SI = 0000 DI = 0000NU UP EI PL NZ NA PO NC
                                              \sin0CFC:0100 2881074C
                                                              [BX+DI+4C07], AL
                                                                                                                                   DS:4C07=00
⊢r ds<br>DS ØCFC
\tilde{=}2000\begin{bmatrix} -\mathbf{r} & \mathbf{e}\mathbf{s} \\ \mathbf{E}\mathbf{S} & \mathbf{0}\mathbf{C}\mathbf{F}\mathbf{C} \end{bmatrix}|: 3000|-r ss<br>|SS ØCFC<br>|:4000
−r cs<br>CS 0CFC<br>|:5000
                                  CX=0000 DX=0000 SP=FFEE BP=0000 SI=0000 DI=0000<br>SS=4000 CS=5000 IP=0100 NU UP EI PL NZ NA PO NC
8800-XA
                 BX =0000
DS = 2000
                 ES=3000
                                                              58x + 1, 615000:0100 0000
                                              \tilde{A}DD\tilde{A}DS:0000-00
```

```
2.- Ensamblar código
```
-a 200<br>5000:0200 mov bx,200<br>5000:0203 mov ah,[bx] 5000:0205 mov an,LDX<br>5000:0205 inc bx<br>5000:0206 mov al,[bx] 9000:0206 mov al,LD<br>5000:0208 add ah,al<br>5000:020A inc bx 5000:020B mov [bx],ah<br>5000:020B mov [bx],ah

3.-Se introducen los datos a memoria

—е 200<br>2000:0200 00.2 00.3 ⊢–

4.- Mostrar memoria

 $-d$  200 2000 - 0200 . . . . . . . . . . . . . . 2000:0210 00 00 00 00 00 **00 00** 00-00 00 00 00 00 00 00 00 . . . . . . . . . . . . . . . . 2000:0220  $0000000000$ 00 ŌŌ.  $00 - 00$  00  $0000000$ 00 00 āā ЙΜ . . . . . . . . . . . . . . . . 2000:0230 00 00 00 00 00 00 00 00 00 00 00 00 00 **аа-аа аа** . . . . . . . . . . . . . . . . 2000:0240<br>2000:0240 **00 00 00 00** 90 00 00 00-00 00 00 00 00 00 00 00 . . . . . . . . . . . . . . . . 00 00 00 00 00 00 00 00-00 00 00 00 00 00 00 00 . . . . . . . . . . . . . . . . . 00 00 00 00 00 00 00  $00 - 00$   $00$ 00 00 00 00 00 00 2000:0260 . . . . . . . . . . . . . . . . . 2000:0270 . . . . . . . . . . . . . . . .

5.-Modificar dirección IP para la ejecución del código

-rip<br>IP 0100  $: 200$  $\overline{\phantom{m}}$ 

 $\overline{a}$ 

6.- Hacer ejecución con el comando t

 $-**t**$ AX=0203 **BX=0200**  $CX = 0000$  $DX = 0000$  $SP = FFEE$  $BP = 9000$   $SI = 9000$   $DI = 9000$  $DS = 2000$  $ES = 3000$  $IP = 0203$  $SS = 4000$ CS = 5000 NU UP EI PL NZ NA PO NC **MOU** DS:0200=02 5000:0203 8A27 AH, [BX]  $-**t**$ AX=0203 **BX=0200** CX=0000 DX=0000  $SP = FFEE$  $BP = 9000$   $SI = 9000$   $DI = 9000$  $DS = 2000$  $ES = 3000$  $SS = 4000$   $CS = 5000$ NU UP EI PL NZ NA PO NC IP=0205  $\widetilde{I}$  NC  $\widetilde{I}$ 5000:0205 43 BX  $-**t**$ CX=0000 DX=0000<br>SS=4000 CS=5000 AX=0203 BX=0201  $SP = FFEE$  $BP = 9000$   $SI = 9000$   $DI = 9000$  $DS = 2000$  $ES = 3000$  $IP = 0206$  $CS = 5000$ NU UP EI PL NZ NA PO NC **MOU** 5000:0206 8A07 AL. [BX ]  $DS: 0201 = 03$  $-**t**$ DX =0000  $AX = 0203$ **BX=0201** CX=0000  $SP = FFEE$  $BP = 9999$   $SI = 9999$   $DI = 9999$  $ES = 3000$ DS=2000 IP=0208  $SS = 4000$ CS=5000 NU UP EI PL NZ NA PO NC 5000:0208 0004 ADD. AH.AL -t BP=0000 SI=0000 DI=0000 AX=0503 BX=0201 CX =0000<br>SS =4000<br>I NC BR = DROO  $SP = F F E E$ DS=2000 ES=3000  $CS = 5000$ NU UP EI PL NZ NA PE NC IP=020A  $\overline{I}$  NC  $\overline{I}$ 5000:020A 43 **BX**  $-t$ CX=0000 DX=0000<br>SS=4000 CS=5000 BX=0202  $SP = FFEE$  $S1 = 0000$   $D1 = 0000$ AX=0503 BP=0000 DS=2000 ES=3000 IP=020B NU UP EI PL NZ NA PO NC 5000:020B 8827 MOU **LBX J, AH** DS:0202=00 -t CX=0000 DX=0000 SP=FFEE AX=0503 BX=0202 BP=0000 SI=0000 DI=0000 SS=4000 CS=5000 IP=020D DS=2000 ES=3000 NU UP EI PL NZ NA PO NC  $ADD$ 5000:020D 0000 [BX+SI], AL DS:0202=05

 $\ddotsc$ 

7.- Volver a mostrar memoria

-d 200, 202 2000:0200 02 03 05

# 3.10. EJERCICIOS

- 1. ¿Qué error tiene la instrucción MOV BL, CX?
- 2. ¿Qué error tiene la instrucción MOV DS, SS?
- 3. ¿Qué es una etiqueta?
- 4. Explique cada uno de los modos de direccionamiento
- 5. ¿En qué campo de una instrucción se coloca la instrucción MOV?
- 6. ¿Qué es un desplazamiento?, ¿Cómo determina la dirección de memoria en una instrucción MOV DS:[2000H], AL?
- 7. Suponga que DS = 0200H, BX=0300H y DI=400H. Determine la dirección de memoria a la que accede cada una de las siguientes instrucciones, suponiendo la operación en modo real.
	- a. MOV AL, [1234h]
	- b. MOV EAX, [BX]
	- c. MOV [DI], AL
- 8. ¿Qué error tiene la siguiente instrucción MOV [BX], [DI]?
- 9. Explique la diferencia entre la instrucción MOV BX, DATOS y la instrucción MOV BX, OFFSET DATOS.
- 10. Suponga que DS = 1000H, SS=2000H, BP=1000H y DI =0100H. Determine la dirección de memoria a la que accede cada una de las siguientes instrucciones, suponiendo la operación en modo real.
	- a. MOV AL, [BP+DI]
	- b. MOV CX, [DI]
	- c. MOV EDX, [BP]
- 11. ¿Qué error tiene la instrucción MOV AL, [BX][SI] si acaso hay uno?
- 12. Suponga que DS=1200H, BX=0100H y SI=0250H. Determine la dirección a la que accede cada una de las siguientes instrucciones, suponiendo la operación en modo real.
	- a. MOV [100H], DL
	- b. MOV [SI+100H], EAX
	- c. MOV DL, [BX+100H
- 13. Suponga que DS=1100h, BX=0200H, LISTA=0250H y SI=0500H. Determine la dirección a la que accede cada una de las siguientes instrucciones, suponiendo la operación en modo real.
	- a. MOV LISTA[SI], EDX
	- b. MOV CL, LISTA[BX+SI]
	- c. MOV CH,  $[BX + SI]$
- 14. Describa la operación de cada una de las siguientes instrucciones
	- a. PUSH AX
	- b. POP SI
	- c. PUSH [BX]
	- d. POP DS
- 15. Compare la operación de la instrucción MOV DI, NUMERO con la instrucción LEA DI, NUMERO
- 16. Explique la operación de la instrucción LODSB
- 17. Explique la operación de la instrucción STOSW
- 18. ¿Qué logra el prefijo REP, y que tipo de instrucción se utiliza con él?
- 19. Desarrolle una secuencia de que copien 12 bytes de datos de un área de memoria direccionada por ORIGEN, hacia un área de memoria direccionada por DESTINO
- 20. Desarrolle un procedimiento que almacene el registro AL en cuatro posiciones de memoria consecutivas dentro del segmento de datos, cuando se direcciona mediante el registro DI.